# **Build Completed Trigger**

⋒

Before reading this page, it is highly recommended you read [t](http://wiki.finalbuilder.com/display/continua/Continua+CI+Repositories)he [Triggers](https://wiki.finalbuilder.com/display/continua/Triggers) page.

Build Completed Triggers allow you to queue a build once another build has finished executing. This essentially allows you to daisy chain your builds and create a link between builds.

- [Build Completed](#page-0-0)
	- [Configuration](#page-1-0)
	- [Only Trigger When](#page-1-1)
	- [Trigger when build awaits stage promotion](#page-1-2)
	- [Allow multiple trigger events](#page-1-3)
	- Trigger when a stage promotion times out or is cancelled
	- [Copy artifacts from triggering build](#page-2-0) [Associate Changesets](#page-2-1)
- $\bullet$
- [Artifacts](#page-2-2)
	- [Artifact File Patterns](#page-2-3)
		- [Destination Folder](#page-3-0) [Only copy files registered with the triggering build as artifacts](#page-3-1)
		-
		- [Preserve directory structure when copying artifacts](#page-3-2)
		- [Log copied artifact files](#page-3-3)
- [Variables](#page-3-4) • [Conditions](#page-3-5)
- 

# <span id="page-0-0"></span>Build Completed

This section describes the Build Completed Trigger options. Visit the [Triggers](https://wiki.finalbuilder.com/display/continua/Triggers) page for information regarding options such as 'Build Priority and 'Force Repository Check' which are shared by all trigger types.

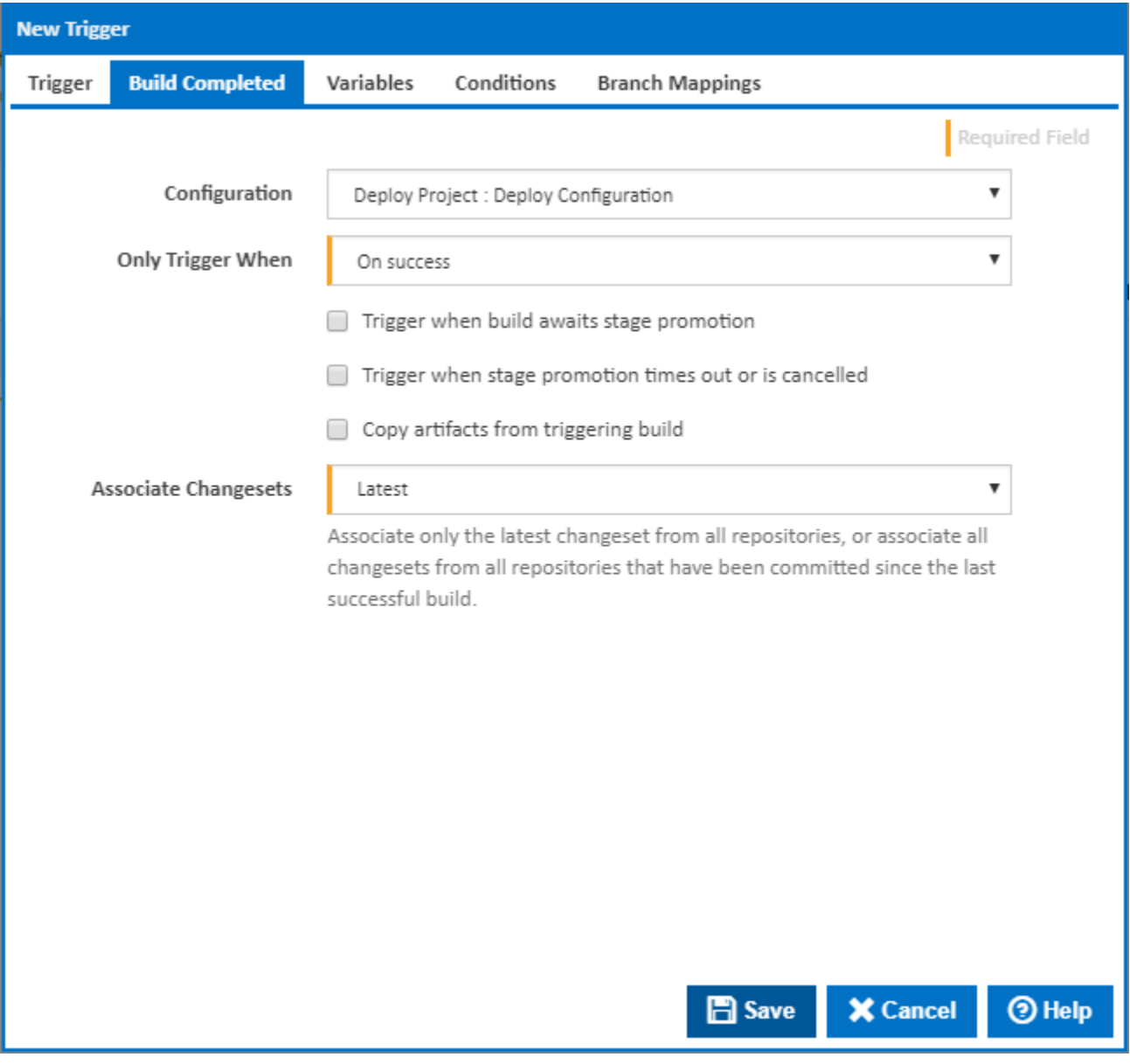

#### <span id="page-1-0"></span>**Configuration**

This property specifies which configuration should trigger a build. Any configuration can be used as the trigger, including configurations in other projects.

Note that a user can only assign a configuration to this property if they have [view access](https://wiki.finalbuilder.com/pages/viewpage.action?pageId=655497) for that configuration.

## <span id="page-1-1"></span>**Only Trigger When**

This option allows you to limit the status which allows a build to be queued by this trigger. Here you can set whether this configuration should be triggered when another build either finishes successfully or fails to build. Alternatively, you can queue the build regardless of the original's build result.

#### <span id="page-1-2"></span>**Trigger when build awaits stage promotion**

Tick this to specify that the trigger should start a build when a build from the triggering configuration stops to wait for a stage to be promoted (either manually or automatically)

#### <span id="page-1-3"></span>**Allow multiple trigger events**

Visible only if the '**Trigger when build awaits stage promotion**' checkbox is ticked.

If this is ticked, the trigger runs each time the build awaits promotion and when the build completes.

#### <span id="page-1-4"></span>**Trigger when a stage promotion times out or is cancelled**

This specifies that the trigger should start a build when a build from the triggering configuration completes after a promotion times out or is manually cancelled.

## <span id="page-2-0"></span>**Copy artifacts from triggering build**

Tick this to automatically copy files from the server workspace of the triggering build to the server workspace of the new build. A new **Artifacts** tab will be displayed to specify file patterns and destination folder.

#### <span id="page-2-1"></span>**Associate Changesets**

Identifies which changesets should be associated with this build.

There are two options for associate changesets:

- **Latest**: This will only link the latest changeset to the build.
- **All since last successful build**: This will add all the changesets that have occurred in all repositories since the last successful build.

# <span id="page-2-2"></span>Artifacts

<span id="page-2-3"></span>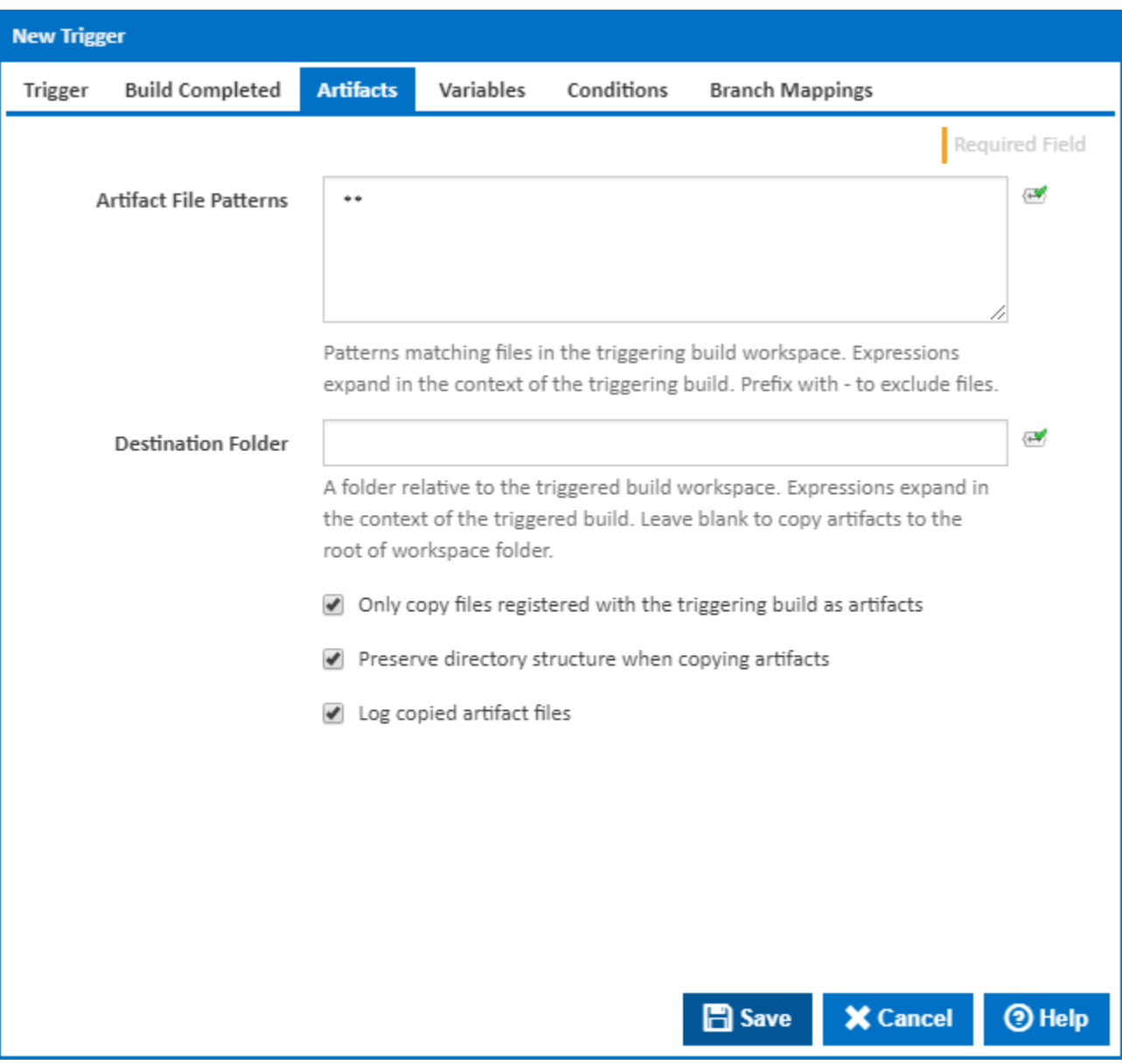

Enter patterns to match files to copy the triggering build workspace. Prefix a pattern with - to exclude files from other patterns. Any expressions will be expanded in the context of the triggering build using the current values when the triggering build completes.

## <span id="page-3-0"></span>**Destination Folder**

A folder to copy the artifact files to. This is relative to the workspace of the triggered build. Leave this blank to copy the artifacts to the root of workspace folder. Any expressions expand in the context of the triggered build using the default values when the build is queued.

## <span id="page-3-1"></span>**Only copy files registered with the triggering build as artifacts**

Tick this option to limit the files copied to those which are registered as artifacts in the stages of the triggering build.

## <span id="page-3-2"></span>**Preserve directory structure when copying artifacts**

When this option is set, the original directory structure for each matching file in the triggering build workspace is replicated in the trigger build workspace.

#### <span id="page-3-3"></span>**Log copied artifact files**

Tick this option to write details of each file copied to the build log.

# <span id="page-3-4"></span>Variables

See the [Triggers](https://wiki.finalbuilder.com/display/continua/Triggers) page for details on the Variables tab which is shared by all trigger types.

# <span id="page-3-5"></span>**Conditions**

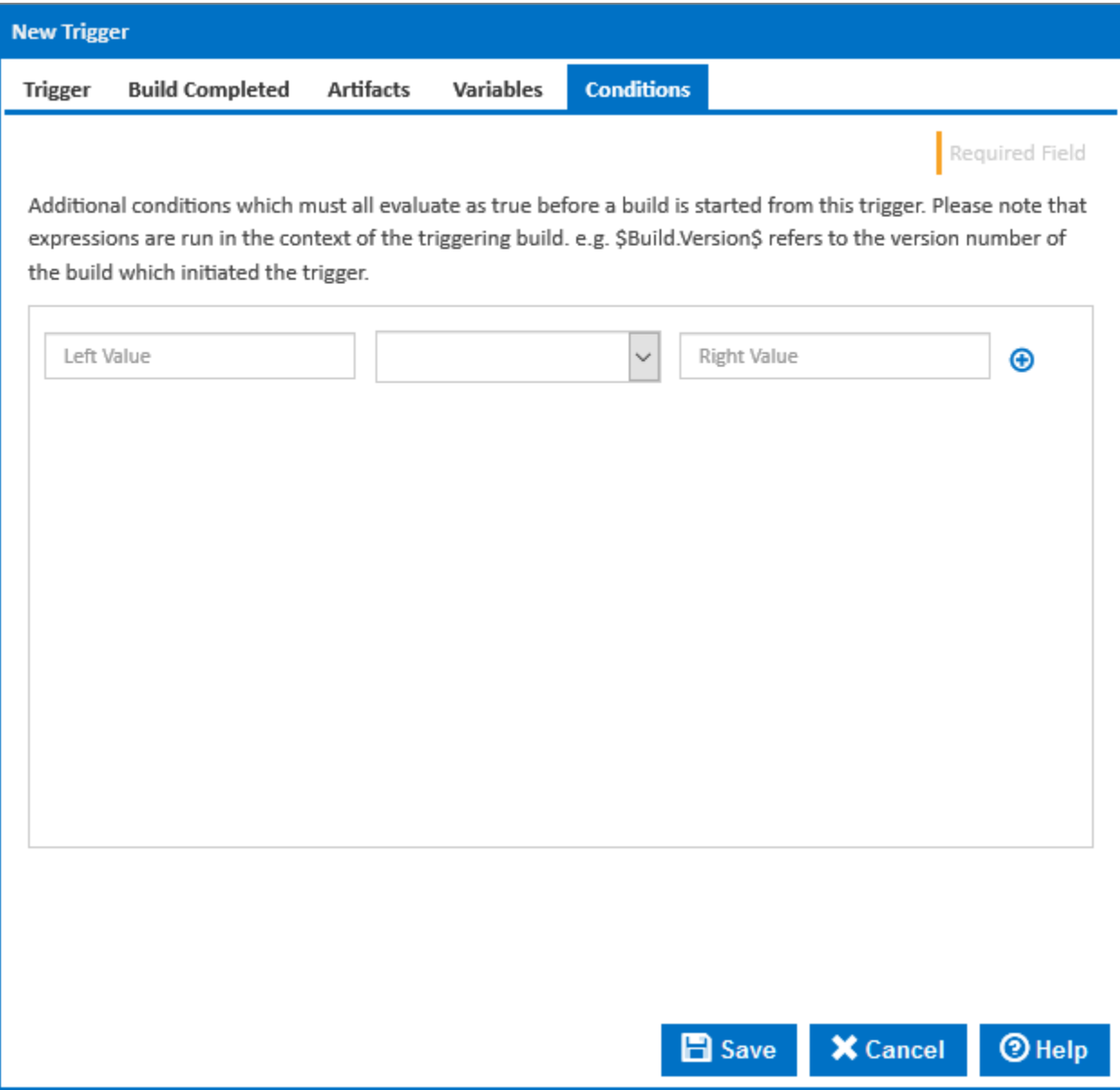

Here you can enter expressions which must all evaluate to true before a build is started from this trigger. All expressions are evaluated in the context of the triggering build so \$Build.Version\$ refers to the version number of the build which initiated the trigger.